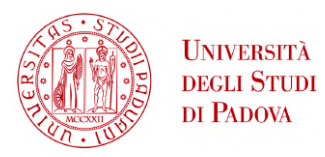

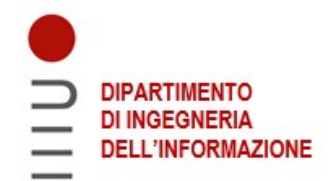

## **Università degli Studi di Padova**

Dipartimento di Ingegneria dell'Informazione

*Corso di laurea in Ingegneria Elettronica*

#### PROGETTAZIONE DI UN SISTEMA DI CALCOLO DEL

#### **punteggio per flipper meccanico**

Matteo Meneghini Giacomo Urbani

*Relatore Laureando*

*Anno accademico*

2022-2023

*Data di laurea* 17 luglio 2023

### Abstract

<span id="page-2-0"></span>Questa tesi si pone l'obiettivo di illustrare le fasi di progetto e di realizzazione di un sistema di rilevazione ed elaborazione dati, applicato al caso di un flipper meccanico.

Lo scopo di questo sistema é di calcolare in tempo reale il punteggio ottenuto dall'utente durante una partita e il numero di palline ancora disponibili prima della fine del gioco, rendendo elettronico un flipper meccanico di cinquant'anni fa.

Verrà fatta un'analisi degli obiettivi di progetto, proseguendo con una descrizione dei componenti utilizzati per la raccolta dei dati e l'esecuzione del calcolo del punteggio. Seguirà il listato del codice sorgente del programma, completo di commenti per spiegare la dinamica di funzionamento. Infine verrà riportata una prova di utilizzo del sistema.

## Indice

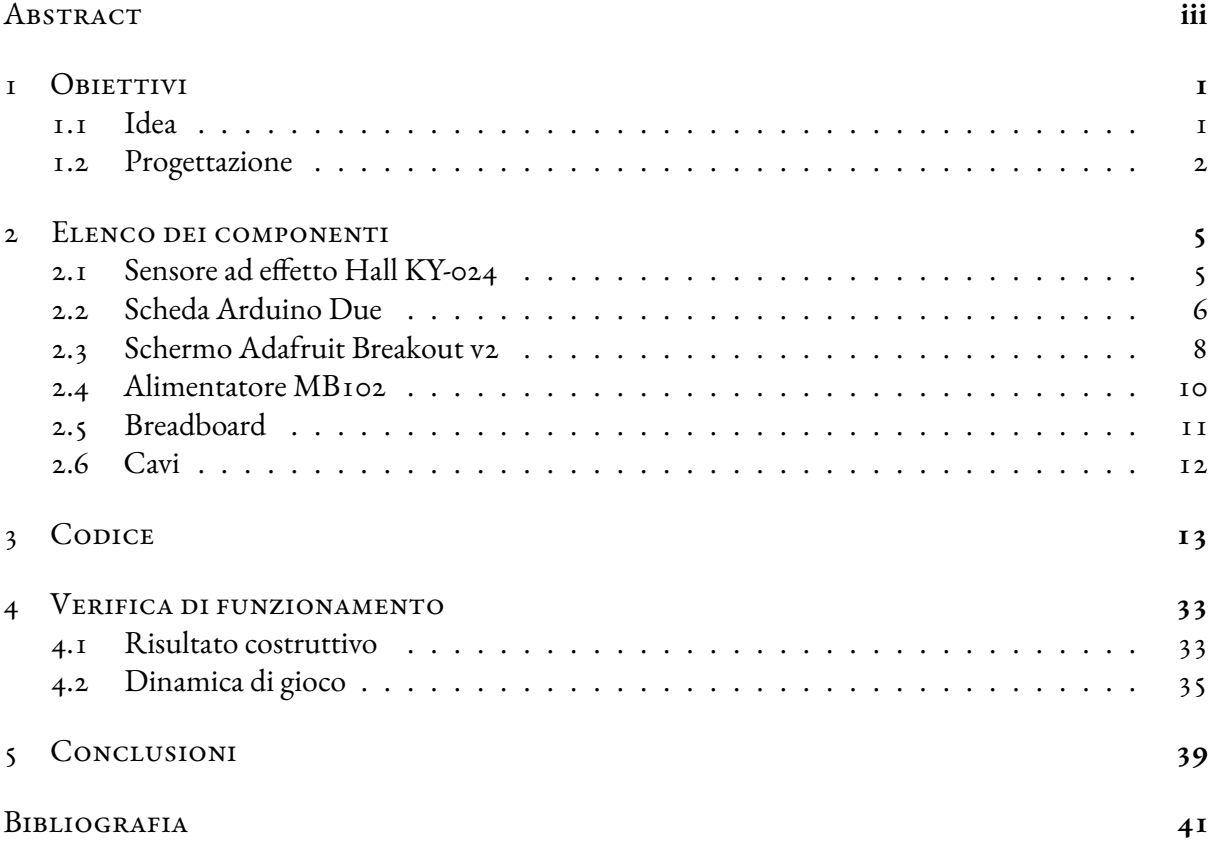

# 1 Obiettivi

#### <span id="page-6-1"></span><span id="page-6-0"></span>1.1 Idea

L'idea che anima il progetto é il recupero e la valorizzazione di un vecchio flipper meccanico, costruito a fine anni Sessanta, per renderlo sfruttabile come un odierno modello elettronico, tipico di bar e sale giochi. Per fare ciò é necessario ideare un sistema che renda automatica la raccolta delle informazioni utili al giocatore e facile la loro lettura durante il gioco.

Più precisamente, il traguardo che si intende raggiungere si divide in due parti.

La prima consiste nel riuscire a calcolare in tempo reale:

- il punteggio ottenuto dal giocatore durante una partita;
- il numero di palline ancora disponibili all'utente prima della fine del gioco.

Per poter conseguire questo risultato, il sistema da progettare deve essere in grado di percepire la biglia:

- nei punti del piano di gioco dove è possibile guadagnare punteggio, per poterlo sommare al totale già ottenuto;
- nel cassetto di raccolta palline, per poter rilevare l'errore del giocatore e diminuire il numero di palline ancora a disposizione prima del *game over*.

<span id="page-6-2"></span>Il secondo obiettivo da raggiungere é la visualizzazione di questi dati su uno schermo, così da essere disponibili all'utente giocante. Anche questa funzionalità dovrà essere aggiornata in tempo reale, di pari passo con il calcolo dei valori.

#### 1.2 Progettazione

Il giocattolo su cui si é basata l'ideazione del sistema é un flipper meccanico (figura [1.1](#page-7-0)).

<span id="page-7-0"></span>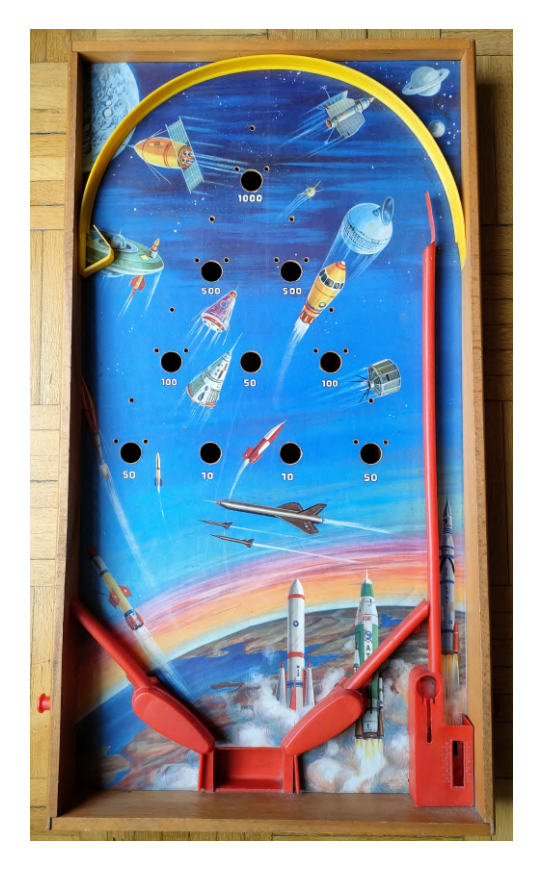

**Figura 1.1:** Il flipper usato per il progetto

Nella concezione originale del prodotto, il giocatore deve riuscire a colpire la pallina in maniera tale da farla fermare in una delle dieci buche del piano da gioco, così da vincere il punteggio specifico della buca. Se durante la partita il giocatore non colpisce la biglia, che tende a ricadere verso il basso data la pendenza del campo da gioco, questa viene raccolta in un cassetto per evitare che esca dalla struttura.

Per rendere possibile il raggiungimento di più buche consecutive e non interrompere continuamente l'azione, é stata effettuata una modifica alla struttura coprendo le buche con del nastro adesivo: la biglia riesce così a rotolare su tutto il piano, rimanendo in gioco fino al primo errore dell'utente, momento in cui finirà nel cassetto di raccolta.

Per rilevare il passaggio sulle buche si é scelto di porre sotto ogni foro un sensore ad effetto Hall e di dotare il flipper di una pallina di materiale magnetico: sfruttando il principio fisico detto appunto "Effetto Hall", il campo magnetico generato dalla biglia in movimento sopra la buca andrà a sollecitare il sensore, che invierà un segnale al microcontrollore: ciò permetterà l'aggiunta della somma di punti caratteristica della buca al totale corrente. É stato posto un sensore anche a lato del cassetto di raccolta, così da poter segnalare la perdita della pallina e poter di conseguenza calcolare il numero di palline ancora disponibili.

Per rilevare ed elaborare i dati é stata scelta la scheda Arduino Due, utilizzata durante il corso di "Laboratorio di microelettronica" e adatta al progetto, grazie al semplice linguaggio di programmazione e alla grande disponibilità di pin a cui collegare i componenti di input ed output.

Infine per rendere disponibili all'utente i valori calcolati si é optato per uno schermo a cristalli liquidi TFT della Adafruit, già usato in laboratorio: la particolarità di questi display é la semplicità di utilizzo, grazie all'ottima libreria di istruzioni di cui sono corredati, perfettamente integrabile in Arduino.

# <span id="page-10-0"></span>2 Elenco dei componenti

#### <span id="page-10-1"></span>2.1 Sensore ad effetto Hall KY-024

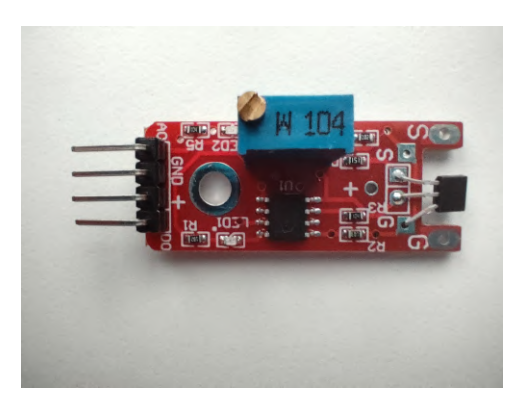

**Figura 2.1:** Sensore ad effetto Hall KY‐024

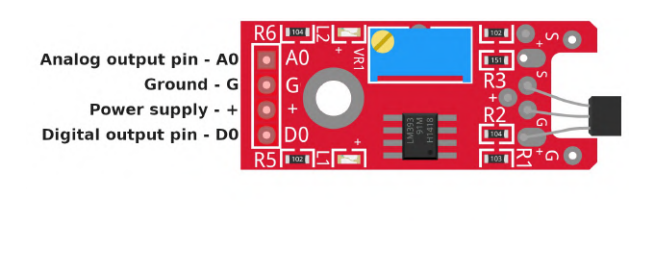

**(a)** Esemplare di sensore **(b)** Piedinatura del sensore

Il sensore serve a rilevare il passaggio della pallina sopra la buca, e sfrutta il principio dell'effetto Hall: la presenza di un campo magnetico perturba un circuito elettrico nel quale si formerà una differenza di potenziale ai capi, positiva o negativa in base al sistema di riferimento.

Il sensore possiede quattro piedini: due per l'alimentazione e due per le uscite, che forniscono segnali differenti:

- il pin A0 fornisce un segnale analogico di tensione, variabile fra 0 e 1024. In assenza di campo magnetico l'output fornisce un valore di circa 500: in base al polo magnetico che si avvicina al sensore, l'output varierà aumentando o diminuendo di conseguenza;
- il pin Do fornisce un segnale digitale di acceso/spento, in base al superamento di una certa soglia di tensione. Ciò limita l'accensione alla sola polarità del magnete che accresce la differenza di potenziale ai capi del sensore.

Regolando il potenziometro attraverso la vite é possibile modificare la soglia di sensibilità del sensore, che determina l'accensione del pin D0.

Sono presenti due LED: uno che si illumina quando il sensore è alimentato e uno che si illumina quando il pin D0 fornisce segnale acceso.

Le specifiche tecniche del sensore sono le seguenti $[i]$ :

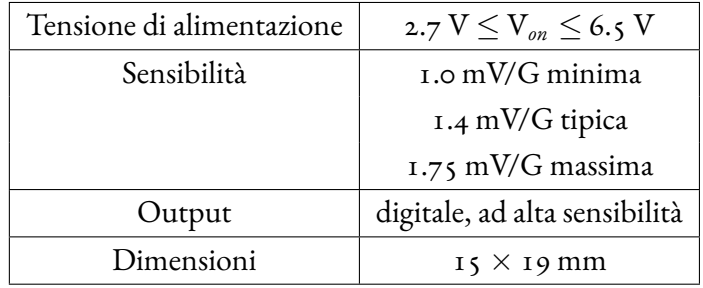

#### <span id="page-11-0"></span>2.2 Scheda Arduino Due

Il microcontrollore Arduino Due si basa su una CPU con architettura ARM a 32 bit, e rappresenta una versione più potente e versatile della nota scheda Arduino Uno.

La particolarità di questo modello é l'aumento del numero di pin disponibili, che hanno permesso di implementare molte funzionalità rispetto alla gamma di schede più basiche e di dedicare dei piedini specifici a certe interfacce di comunicazione. L'abbondanza di pin digitali é risultata fondamentale per poter collegare tutte le uscite digitali dei sensori e alcuni pin dello schermo, e la presenza di un'interfaccia SPI dedicata ha agevolato il collegamento fra Arduino e display.[\[2](#page-46-2)]

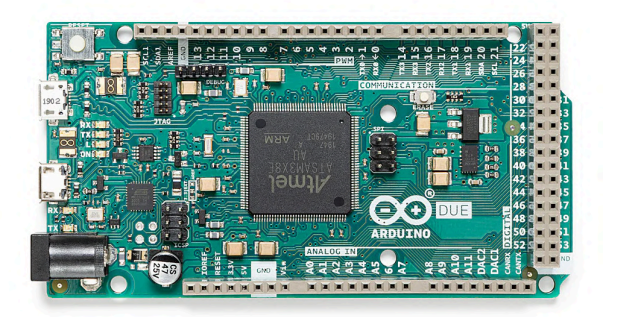

**Figura 2.2:** Esemplare di scheda

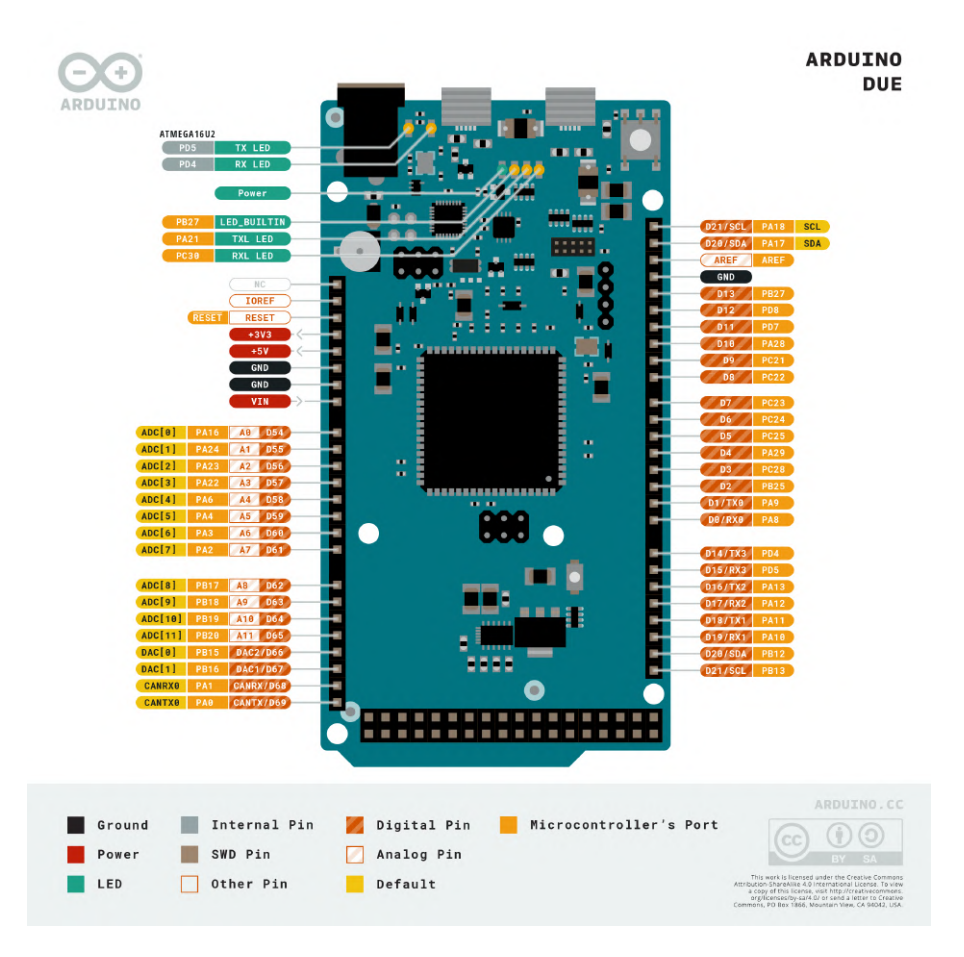

**Figura 2.3:** Piedinatura della scheda

Le specifiche tecniche della scheda sono descritte nell'estratto del datasheet[\[3](#page-46-3)]:

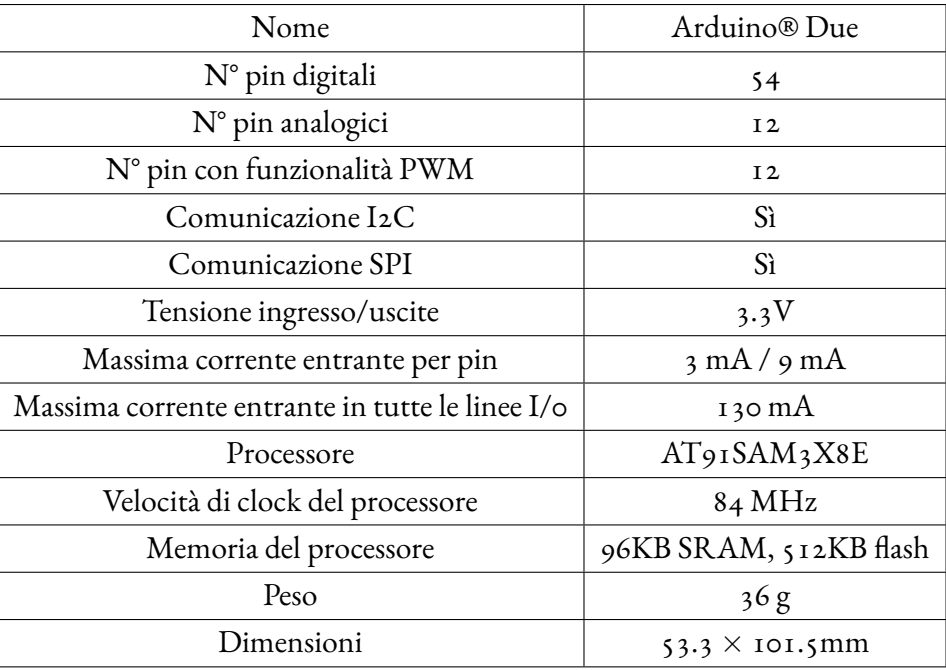

#### <span id="page-13-0"></span>2.3 SCHERMO ADAFRUIT BREAKOUT V2

Evoluzione della prima serie, lo schermo Adafruit é uno schermo a colori touchscreen che offre due tipi di interfacce per collegarsi al microcontrollore: l'interfaccia SPI e l'interfaccia 8-bit. La particolarità di questo schermo é il supporto nativo della scheda Arduino, grazie anche ad una libreria di funzioni che permette una facile programmazione dello schermo.

<span id="page-14-0"></span>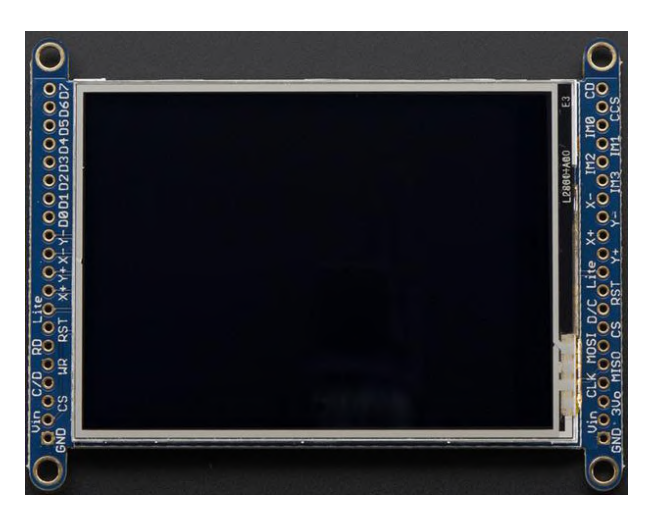

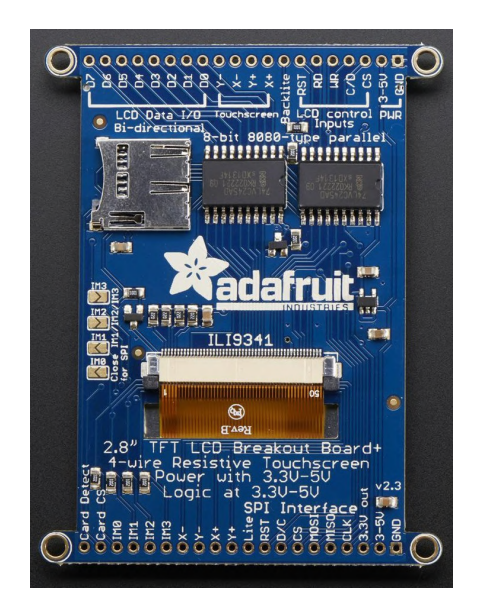

**(b)** Retro display Adafruit: la piedinatura supe‐ riore é per l'interfaccia 8‐bit, la piedinatura in‐ feriore é per l'interfaccia SPI

**(a)** Fronte display Adafruit

**Figura 2.4:** Display Adafruit

Per questo progetto é stata usata l'interfaccia SPI, che a fronte di una minore velocità di trasmissione dati rispetto alla 8-bit permette un cablaggio più semplice. Dovendo visualizzare dei dati numerici che non vengono aggiornati a velocità critiche per questo tipo di collegamento, la semplicità di connessione é stata determinante per la scelta.

Per poter scegliere fra le due modalità é necessario stagnare dei ponticelli sul retro dello schermo: nella figura [2.4b](#page-14-0) sono disposti a metà della lunghezza, sulla parte sinistra. Per usare la modalità SPI sono da saldare i jumper IM1, IM2, IM3 (i primi tre dall'alto).

<span id="page-14-1"></span>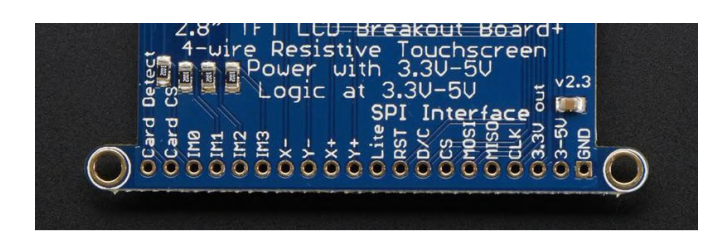

**(a)** Piedinatura lato SPI schermo Adafruit

**Figura 2.5:** Interfacce di collegamento fra Arduino e display

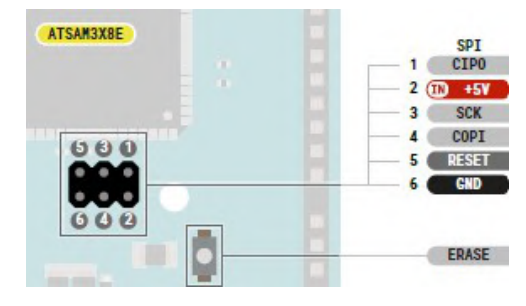

**(b)** Dettaglio della piedinatura di Arduino Due, riguardante l'interfaccia SPI

La piedinatura per la connessione SPI del display é così composta, osservando la figura [2.5a](#page-14-1) da destra a sinistra:

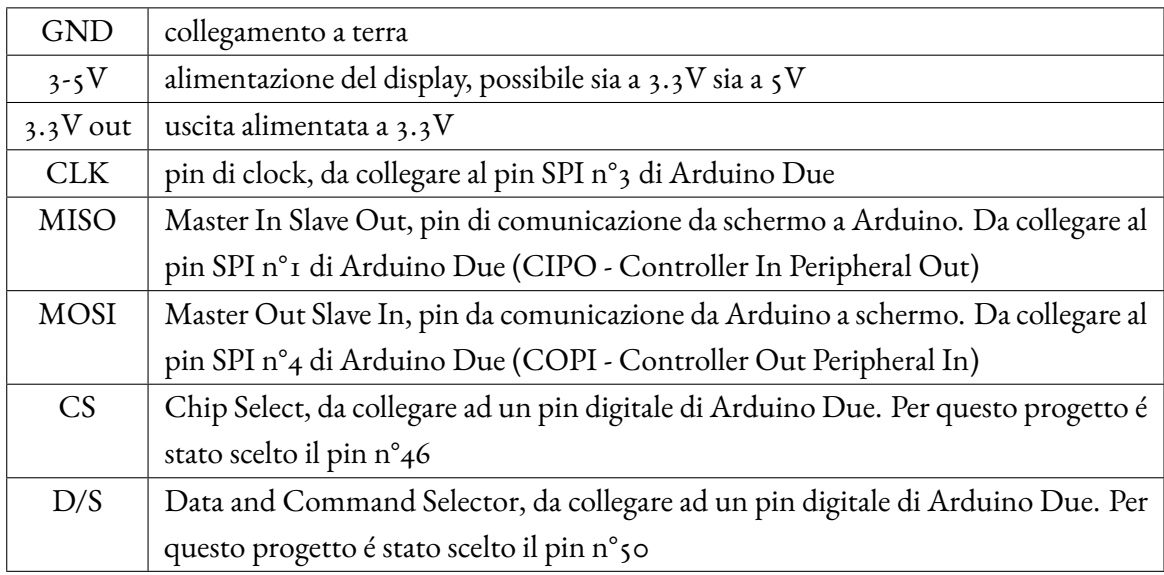

Le specifiche tecniche dello schermo sono descritte nell'estratto del datasheet[\[4\]](#page-46-4):

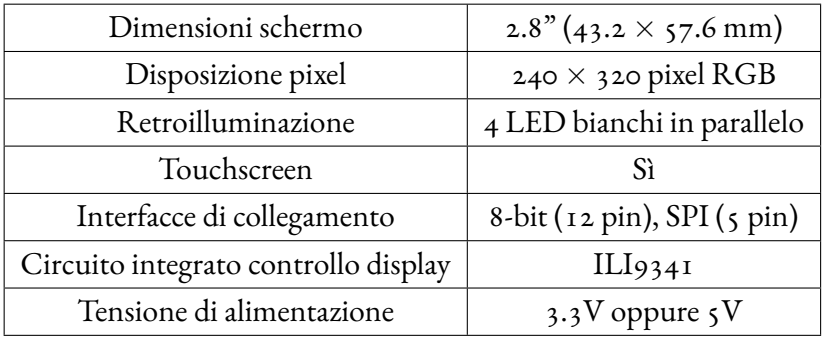

#### <span id="page-15-0"></span>2.4 ALIMENTATORE MB102

Data la necessità di alimentare 11 sensori e uno schermo, la corrente erogata dalla scheda Arduino Due non é sufficiente a garantire il funzionamento di tutti i componenti.

Per supplire a ciò, tutti componenti sono stati collegati a questo alimentatore, la cui tensione di uscita é regolabile per ciascuna delle due linee che alimenta.[[5\]](#page-46-5)

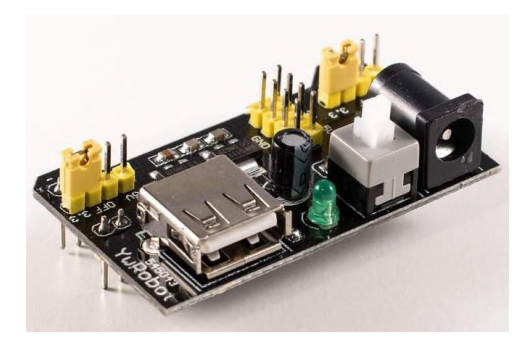

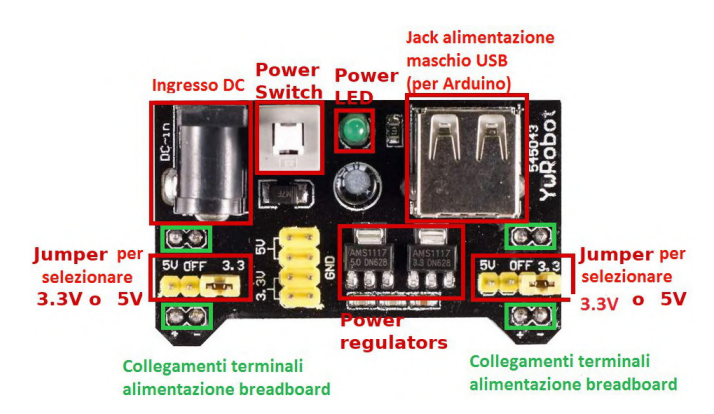

**(a)** Esemplare di alimentatore **(b)** Dettaglio del componente

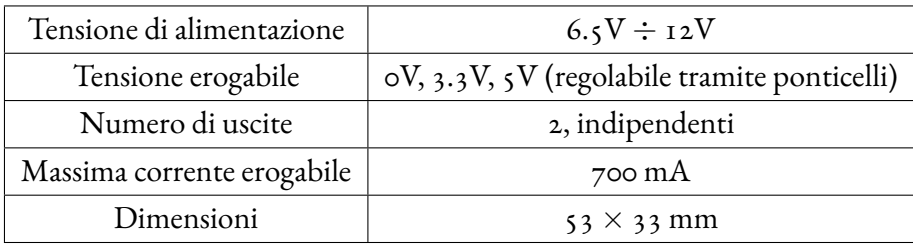

#### <span id="page-16-0"></span>2.5 BREADBOARD

Componente necessario per permettere dei collegamenti veloci e modificabili fra alimentatore, Arduino, schermo e sensori.

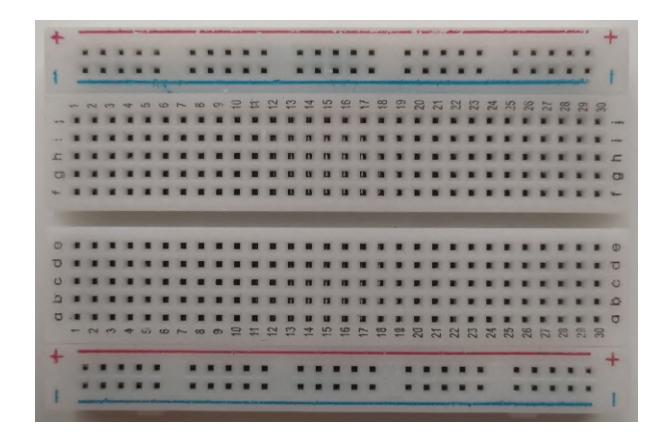

**Figura 2.7:** Breadboard usata nel progetto

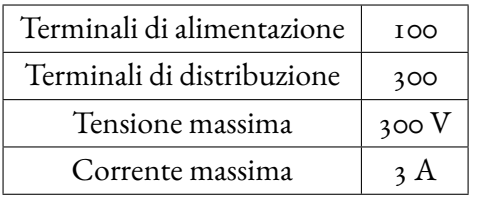

#### <span id="page-17-0"></span>2.6 Cavi

Cavi di 3 tipologie: maschio-maschio, maschio-femmina e femmina-femmina, per permettere qualunque tipo di collegamento ed eventuali prolunghe.

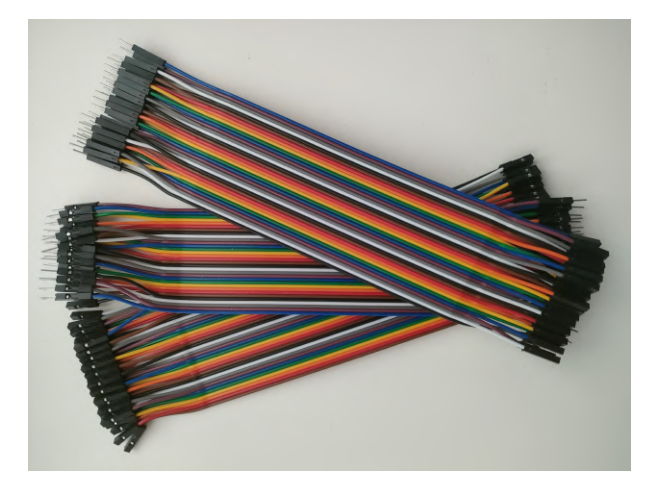

**Figura 2.8:** Cavi usati nel progetto

# 3 Codice

<span id="page-18-0"></span>Il codice sviluppato avrà le seguenti funzioni:

- inizializzazione dei dispositivi, associando la scheda Arduino al resto dell'hardware che compone il sistema;
- inizializzazione delle variabili necessarie alla gestione della partita;
- gestione degli input derivanti dai sensori, che dovranno essere separati fra input validi e falsi positivi derivanti dal rumore di fondo del segnale;
- elaborazione degli input validi, per stampare a schermo l'andamento della partita;
- controllo delle condizioni necessarie per il proseguimento del gioco, per interrompere la partita quando non sono più disponibili palline.

<span id="page-19-0"></span>Il flusso del programma é riassunto nel diagramma in fig.[3.1](#page-19-0) :

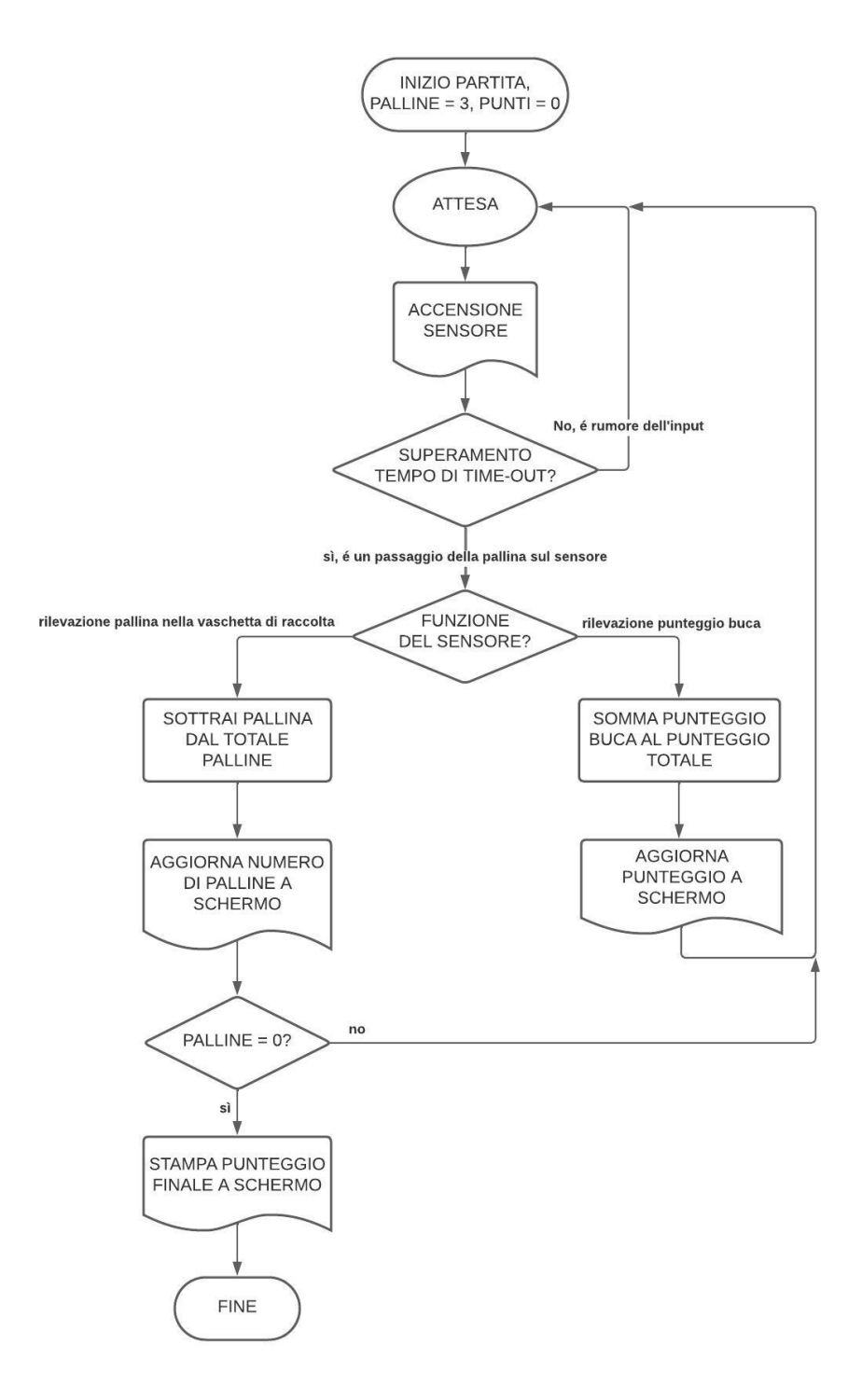

**Figura 3.1:** Diagramma di flusso del programma

La prima parte del programma é adibita alla definizione dei pin della scheda Arduino collegati alle uscite dei sensori e alla definizione dei principali colori rappresentabili sullo schermo Adafruit: in questo modo non sarà necessario ricordare il codice dello standard 565 abbinato al tal colore, ma la sua più pratica definizione in linguaggio naturale.

```
#define HALL_D_PIN_A 13
2 #define HALL_D_PIN_B 11
3 #define HALL_D_PIN_C 9
      4 #define HALL_D_PIN_D 7
      5 #define HALL_D_PIN_E 5
6 #define HALL_D_PIN_F 3
7 #define HALL_D_PIN_G 22
8 #define HALL_D_PIN_H 27
9 #define HALL_D_PIN_I 30
10 #define HALL_D_PIN_J 35
11 #define HALL_D_PIN_K 38
12
13 #define ILI9341_BLACK 0x0000
14 #define ILI9341_BLUE 0x001F
15 #define ILI9341_RED 0xF800
16 #define ILI9341_GREEN 0x07E0
17 #define ILI9341_CYAN 0x01FF
18 #define ILI9341_MAGENTA 0xFB1F
19 #define ILI9341_YELLOW 0xFFE0
20 #define ILI9341_WHITE 0xFFFF
```
I sensori hanno una lettera diversa per ciascuno, data la varietà di funzioni e di punteggi che contraddistingue ognuno: la legenda é disponibile a fig[.3.2.](#page-21-0)

<span id="page-21-0"></span>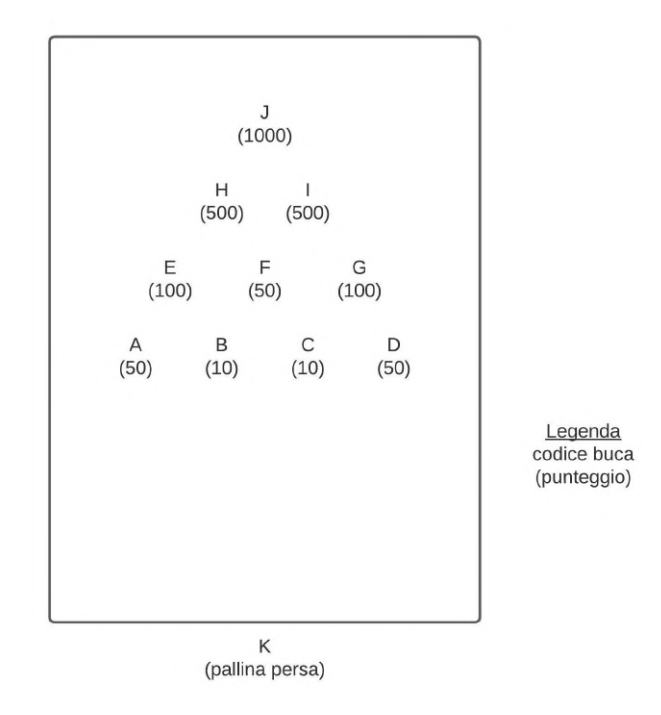

**Figura 3.2:** Codici delle buche usati nel programma

Segue la chiamata alle librerie necessarie alla comunicazione SPI display - Arduino e per la visualizzazione di elementi a schermo, la definizione di ulteriori pin di comunicazione esterni al socket SPI di Arduino (CS - chip select e DC - data selector) e la conseguente creazione dell'oggetto display necessario per la comunicazione.

```
#include "SPI.h"
     #include "Adafruit_GFX.h"
     #include "Adafruit_ILI9341.h"
4
     5 #define TFT_CS 46
6 #define TFT_DC 50
7
8 Adafruit_ILI9341 tft = Adafruit_ILI9341(TFT_CS, TFT_DC);
```
Si inizializzano ora le variabili globali che verranno usate durante la partita:

• il punteggio totale, con annessa variabile temporanea per l'aggiornamento del valore a schermo;

- il totale delle palline giocabili, con annessa variabile temporanea per l'aggiornamento del valore a schermo;
- il numero di millisecondi di input continuativo da un sensore per non essere un falso segnale d'ingresso.

int tot =  $0$ ;  $int old_to t = tot;$  $3 \quad \text{int ball\_num} = 3;$ int old\_ball\_num = ball\_num; 5 int sens\_time = 30;

Inizia ora la fase di setup in avvio di partita, in cui tutti i pin dei sensori definiti sopra vengono inizializzati come input e viene inizializzata la comunicazione seriale per messaggi di debug:

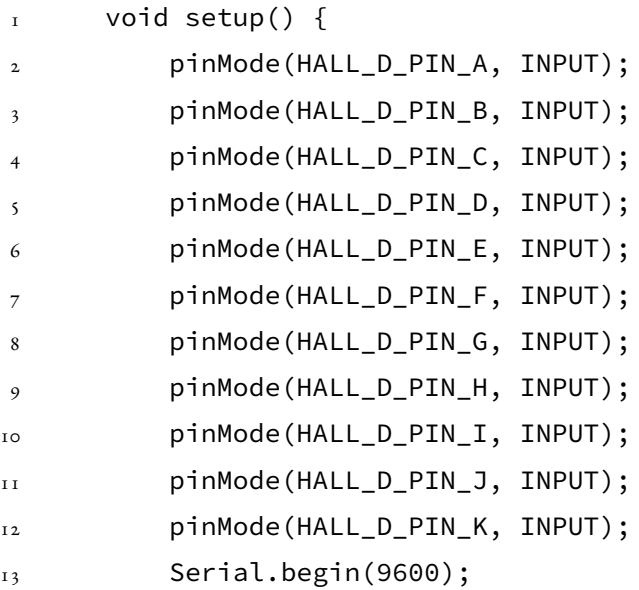

Si prosegue con la scrittura dei dati a schermo.

Dopo aver aperto la comunicazione SPI si definisce l'orientamento dello schermo, in questo caso orizzontale, e si colora lo schermo completamente di nero per creare lo sfondo.

```
tft.begin();
2 tft.setRotation (1);
3 tft.fillScreen(ILI9341_BLACK);
```
Poi si vanno a scrivere le parole e le variabili, seguendo sempre lo stesso ordine:

- posizionamento del cursore;
- impostazione del colore, sfruttando le definizioni scritte all'inizio;
- impostazione della dimensione del carattere;
- scrittura della parola/variabile.

```
tft.setCursor(5,5);
2 tft.setTextColor(ILI9341_WHITE);
         3 tft.setTextSize(3);
         4 tft.println("Punteggio");
5
6 tft.setCursor(5,40);
         7 tft.setTextColor(ILI9341_WHITE);
8 tft.setTextSize(6);
9 tft.println(tot);
\overline{10}11 tft.setCursor(5,125);
12 tft.setTextColor(ILI9341_WHITE);
13 tft.setTextSize(3);
14 tft.println("Palline rimanenti");
15
16 tft.setCursor(5,160);
17 tft.setTextColor(ILI9341_WHITE);
18 tft.setTextSize(6);
19 tft.println(ball_num);
20
21 }
```
Concluso il setup, gli ingressi sono inizializzati e lo schermo é inizializzato con zero punti e il numero di palline definito con la variabile ball\_num.

Inizia quindi il ciclo di loop, che verifica ininterrottamente lo stato di tutti i sensori in sequenza: quando un sensore rileva la pallina magnetica, si entra nell'if corrispondente e si inizia il conteggio del tempo. Se il sensore non rileva più la pallina entro il tempo stabilito con la variabile sens\_time,

allora non é da considerare come segnale valido e si esce dall'if. Se invece il sensore rileva la pallina per il tempo impostato si aggiorna la variabile punteggio in base al sensore su cui sta passando la pallina. I sensori A-J deputati al calcolo del punteggio hanno tutti un caso if molto simile, ad eccezione del punteggio che attribuiscono in base alla buca sotto cui sono posti.

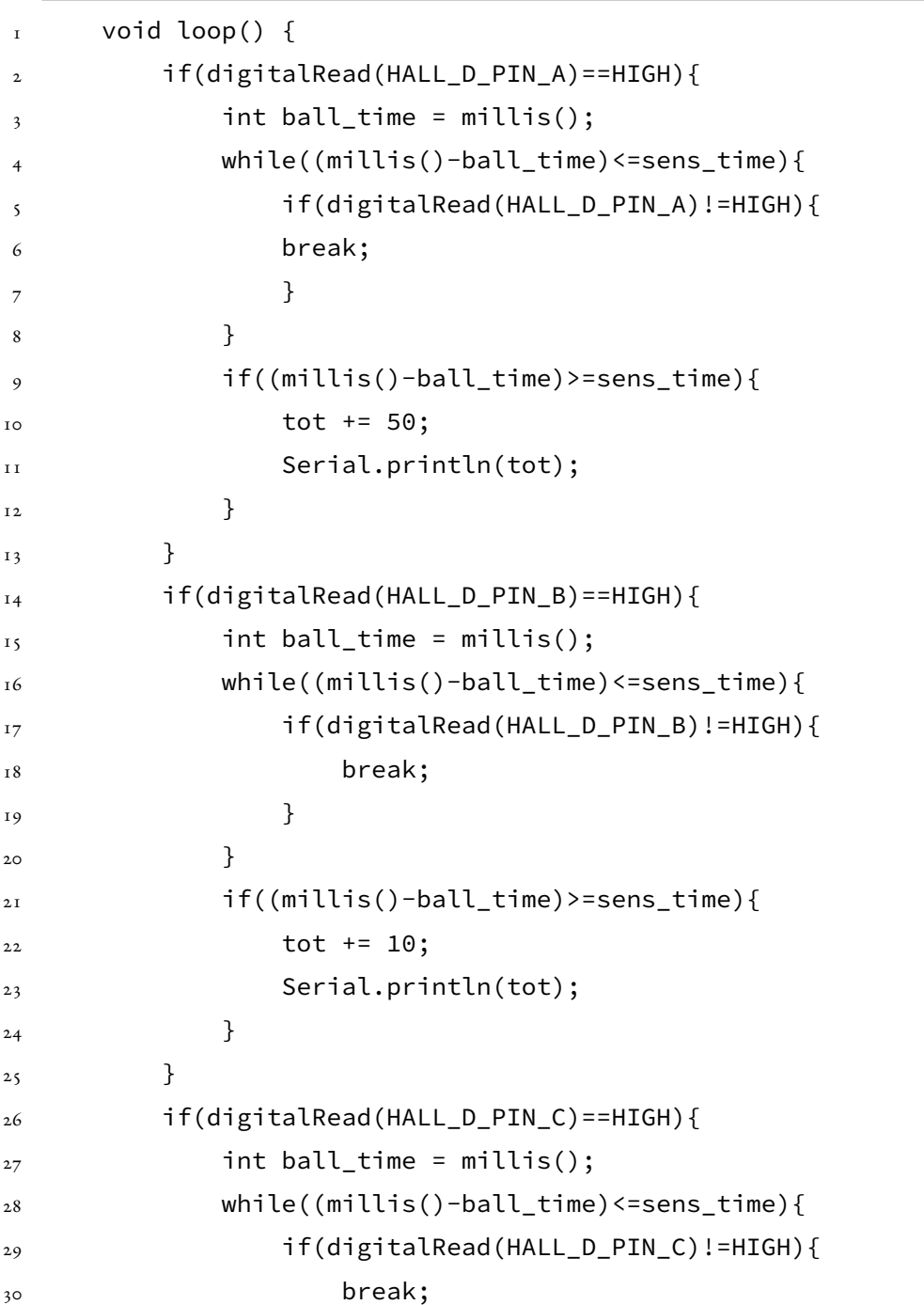

```
31 }
32 }
33 if((millis()-ball_time)>=sens_time){
34 tot += 10;35 Serial.println(tot);
36 }
37 }
38 if(digitalRead(HALL_D_PIN_D)==HIGH){
39 int ball_time = millis();
40 while((millis()-ball_time)<=sens_time){
41 if(digitalRead(HALL_D_PIN_D)!=HIGH){
42 break;
43 }
44 }
45 if((millis()-ball_time)>=sens_time){
46 tot += 50;
47 Serial.println(tot);
48 }
49 }
50 if(digitalRead(HALL_D_PIN_E)==HIGH){
51 int ball_time = millis();
52 while((millis()-ball_time)<=sens_time){
53 if(digitalRead(HALL_D_PIN_E)!=HIGH){
54 break;
55 }
56 }
57 if((millis()-ball_time)>=sens_time){
58 tot += 100;59 Serial.println(tot);
60 }
61 }
62 if(digitalRead(HALL_D_PIN_F)==HIGH){
63 int ball_time = millis();
64 while((millis()-ball_time)<=sens_time){
```

```
65 if(digitalRead(HALL_D_PIN_F)!=HIGH){
66 break;
67 }
68 }
69 if((millis()-ball_time)>=sens_time){
70 tot += 50;
71 Serial.println(tot);
72 }
73 }
74 if(digitalRead(HALL_D_PIN_G)==HIGH){
75 int ball_time = millis();
76 while((millis()-ball_time)<=sens_time){
77 if(digitalRead(HALL_D_PIN_G)!=HIGH){
78 break;
79 }
80 }
81 if((millis()-ball_time)>=sens_time){
82 tot += 100;83 Serial.println(tot);
8<sub>4</sub> }
85 }
86 if(digitalRead(HALL_D_PIN_H)==HIGH){
87 int ball_time = millis();
88 while((millis()-ball_time)<=sens_time){
89 if(digitalRead(HALL_D_PIN_H)!=HIGH){
90 break;
91 }
92 }
93 if((millis()-ball_time)>=sens_time){
94 tot += 500;
95 Serial.println(tot);
96 }
97 }
98 if(digitalRead(HALL_D_PIN_I)==HIGH){
```

```
99 int ball_time = millis();
100 while((millis()-ball_time)<=sens_time){
101 if(digitalRead(HALL_D_PIN_I)!=HIGH){
102 break;
103 }
104 }
105 if((millis()-ball_time)>=sens_time){
106 tot += 500;
107 Serial.println(tot);
108 }
109 }
110 if(digitalRead(HALL_D_PIN_J)==HIGH){
III int ball_time = millis();
112 while((millis()-ball_time)<=sens_time){
113 if(digitalRead(HALL_D_PIN_J)!=HIGH){
114 break;
115 }
116 }
117 if((millis()-ball_time)>=sens_time){
118 tot += 1000;
119 Serial.println(tot);
120 }
121 }
```
Il sensore K, che rileva la perdita della pallina nella vaschetta in fondo al piano di gioco, ha un caso if diverso. Se la pallina smette di essere rilevata per un tempo pari al doppio della variabile sens\_time, si esce dall'if: il tempo é aumentato rispetto agli altri sensori per evitare rilevamenti multipli, nel caso la pallina rimbalzi all'interno del cassetto prima di fermarsi. Se la pallina viene rilevata per il tempo necessario, allora viene considerata persa e viene scalata dal conteggio delle palline ancora disponibili. Il loop finale é inserito per fermare momentaneamente il gioco, fino a quando il giocatore non rimuove la pallina dalla vaschetta.

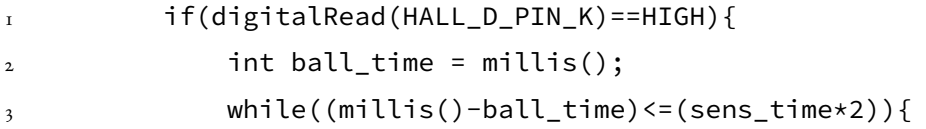

```
4 if(digitalRead(HALL_D_PIN_K)!=HIGH){
s break;
6  }
7 }
8 if((millis()-ball_time)>=(sens_time*2)){
9 Serial.println("pallina persa");
10 ball_num--;
11  }
12 while(true){
13 if(digitalRead(HALL_D_PIN_K)!=HIGH){
<sup>14</sup> break;
15 }
16 }
17 }
```
Terminata la sequenza di controllo di input, si procede a confrontare i valori di punteggio e palline rimanenti con quelli dell'iterazione precedente: se sono diversi vengono aggiornati i valori e scritti a schermo, mediante l'apposizione di una banda nera per ripristinare lo sfondo e la successiva scrittura del nuovo numero.

```
\iota if(tot != old_tot){
2 \qquad \qquad \text{old\_tot} = \text{tot};3 tft.fillRect(5,40,315,80,ILI9341_BLACK);
4 tft.setCursor(5,40);
            5 tft.setTextColor(ILI9341_WHITE);
6 tft.setTextSize(6);
            7 tft.println(tot);
8 }
9 if(old_ball_num != ball_num){
10 old_ball_num = ball_num;
11 tft.fillRect(5,160,315,80,ILI9341_BLACK);
12 tft.setCursor(5,160);
13 tft.setTextColor(ILI9341_WHITE);
<sup>14</sup> tft.setTextSize(6);
15 tft.println(ball_num);
```
16 }

La condizione finale verifica le condizioni per il proseguimento del gioco, dopo l'ultimo aggiornamento dei valori: se il numero di palline giocabili è sceso a zero ferma il loop, scrive un messaggio rivolto al giocatore con le istruzioni per iniziare una nuova partita e il punteggio finale che ha ottenuto. Entra poi in un loop infinito, in attesa del reset da parte del giocatore.

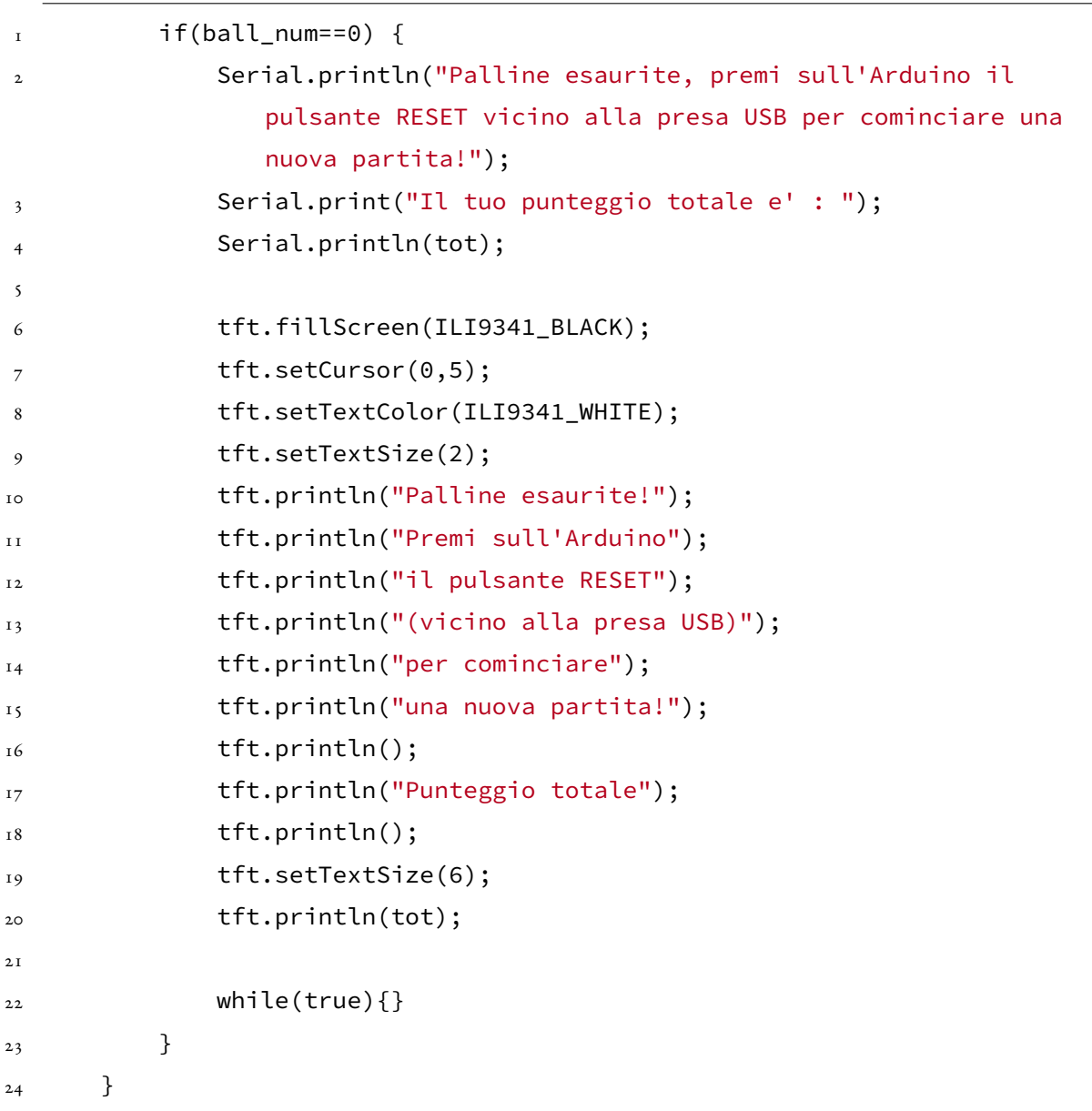

Il codice completo é riportato di seguito.

```
1 #define HALL_D_PIN_A 13
2 #define HALL_D_PIN_B 11
3 #define HALL_D_PIN_C 9
4 #define HALL_D_PIN_D 7
5 #define HALL_D_PIN_E 5
6 #define HALL_D_PIN_F 3
7 #define HALL_D_PIN_G 22
8 #define HALL_D_PIN_H 27
9 #define HALL_D_PIN_I 30
10 #define HALL_D_PIN_J 35
11 #define HALL_D_PIN_K 38
1213 #define ILI9341_BLACK 0x0000
14 #define ILI9341_BLUE 0x001F
15 #define ILI9341_RED 0xF800
16 #define ILI9341_GREEN 0x07E0
17 #define ILI9341 CYAN 0x01FF
18 #define ILI9341_MAGENTA 0xFB1F
19 #define ILI9341_YELLOW 0xFFE0
20 #define ILI9341_WHITE 0xFFFF
21
22 #include "SPI.h"
23 #include "Adafruit_GFX.h"
24 #include "Adafruit_ILI9341.h"
25
26 #define TFT_CS 46
27 #define TFT DC 50
28
29 Adafruit_ILI9341 tft = Adafruit_ILI9341(TFT_CS, TFT_DC);
30
31 int tot = 0;
32 int old_tot = tot;
33 int ball_num = 3;
```

```
34 int old_ball_num = ball_num;
35 int sens_time = 30;
36
37 void setup() {
38 pinMode(HALL_D_PIN_A, INPUT);
39 pinMode(HALL_D_PIN_B, INPUT);
40 pinMode(HALL_D_PIN_C, INPUT);
41 pinMode(HALL_D_PIN_D, INPUT);
42 pinMode(HALL_D_PIN_E, INPUT);
43 pinMode(HALL_D_PIN_F, INPUT);
44 pinMode(HALL_D_PIN_G, INPUT);
45 pinMode(HALL_D_PIN_H, INPUT);
46 pinMode(HALL_D_PIN_I, INPUT);
47 pinMode(HALL_D_PIN_J, INPUT);
48 pinMode(HALL_D_PIN_K, INPUT);
49
50 Serial.begin(9600);
51
52 tft.begin();
53 tft.setRotation (1);
54 tft.fillScreen(ILI9341_BLACK);
55
56 tft.setCursor(5,5);
57 tft.setTextColor(ILI9341_WHITE);
58 tft.setTextSize(3);
59 tft.println("Punteggio");
60
6I tft.setCursor(5,40);
62 tft.setTextColor(ILI9341_WHITE);
63 tft.setTextSize(6);
64 tft.println(tot);
65
66 tft.setCursor(5, 125);67 tft.setTextColor(ILI9341_WHITE);
```

```
68 tft.setTextSize(3);
69 tft.println("Palline rimanenti");
70
71 tft.setCursor(5,160);
72 tft.setTextColor(ILI9341_WHITE);
73 tft.setTextSize(6);
74 tft.println(ball_num);
75
76 }
77
78 void loop() {
79 if(digitalRead(HALL_D_PIN_A)==HIGH){
80 int ball_time = millis();
81 while((millis()-ball_time)<=sens_time){
82 if(digitalRead(HALL_D_PIN_A)!=HIGH){
83 break;
84 }
8<sub>5</sub> }
86 if((millis()-ball_time)>=sens_time){
87 tot + = 50;
88 Serial.println(tot);
89 }
90 }
91 if(digitalRead(HALL_D_PIN_B)==HIGH){
92 int ball_time = millis();
93 while((millis()-ball_time)<=sens_time){
94 if(digitalRead(HALL_D_PIN_B)!=HIGH){
95 break;
96 }
97 }
98 if((millis()-ball_time)>=sens_time){
99 tot += 10;
100 Serial.println(tot);
101 }
```

```
102 }
103 if(digitalRead(HALL_D_PIN_C)==HIGH){
104 int ball_time = millis();
105 while((millis()-ball_time)<=sens_time){
106 if(digitalRead(HALL_D_PIN_C)!=HIGH){
107 break;
108 }
109 }
110 if((millis()-ball_time)>=sens_time){
111 tot += 10;
112 Serial.println(tot);
113 }
114 }
115 if(digitalRead(HALL_D_PIN_D)==HIGH){
116 int ball_time = millis();
117 while((millis()-ball_time)<=sens_time){
118 if(digitalRead(HALL_D_PIN_D)!=HIGH){
119 break;
120 }
121 }
_{122} if((millis()-ball_time)>=sens_time){
123 tot + = 50;
124 Serial.println(tot);
125 }
126 }
127 if(digitalRead(HALL_D_PIN_E)==HIGH){
128 int ball_time = millis();
129 while((millis()-ball_time)<=sens_time){
130 if(digitalRead(HALL_D_PIN_E)!=HIGH){
131 break;
132 }
133 }
_{134} if((millis()-ball_time)>=sens_time){
135 tot += 100;
```

```
136 Serial.println(tot);
137 }
138 }
139 if(digitalRead(HALL_D_PIN_F)==HIGH){
_{140} int ball_time = millis();
141 while((millis()-ball_time)<=sens_time){
142 if(digitalRead(HALL_D_PIN_F)!=HIGH){
143 break;
144 }
145 }
146 if((millis()-ball_time)>=sens_time){
147 tot + = 50;
148 Serial.println(tot);
149 }
150 }
151 if(digitalRead(HALL_D_PIN_G)==HIGH){
152 int ball_time = millis();
153 while((millis()-ball_time)<=sens_time){
154 if(digitalRead(HALL_D_PIN_G)!=HIGH){
155 break;
156 }
157 }
158 if((millis()-ball_time)>=sens_time){
159 tot += 100;
160 Serial.println(tot);
161 }
162 }
163 if(digitalRead(HALL_D_PIN_H)==HIGH){
164 int ball_time = millis();
165 while((millis()-ball_time)<=sens_time){
166 if(digitalRead(HALL_D_PIN_H)!=HIGH){
167 break;
168 }
169 }
```

```
170 if((millis()-ball_time)>=sens_time){
171 tot += 500;
172 Serial.println(tot);
173 }
174 }
175 if(digitalRead(HALL_D_PIN_I)==HIGH){
176 int ball_time = millis();
177 while((millis()-ball_time)<=sens_time){
178 if(digitalRead(HALL_D_PIN_I)!=HIGH){
179 break;
180 }
181 }
182 if((millis()-ball_time)>=sens_time){
183 tot += 500;184 Serial.println(tot);
185 }
186 }
187 if(digitalRead(HALL_D_PIN_J)==HIGH){
188 int ball_time = millis();
189 while((millis()-ball_time)<=sens_time){
190 if(digitalRead(HALL_D_PIN_J)!=HIGH){
191 break;
192 }
193 }
194 if((millis()-ball_time)>=sens_time){
195 tot += 1000;
196 Serial.println(tot);
197 }
198 }
199 if(digitalRead(HALL_D_PIN_K)==HIGH){
200 int ball_time = millis();
201 while((millis()-ball_time)<=(sens_time*2)){
202 if(digitalRead(HALL_D_PIN_K)!=HIGH){
203 break;
```

```
204  }
205 }
206 if((millis()-ball_time)>=(sens_time*2)){
207 Serial.println("pallina persa");
208 ball_num--;
209 }
210 while(true){
211 if(digitalRead(HALL_D_PIN_K)!=HIGH){
212 break;
213 }
2<sup>14</sup> }
215 }
216
217 if(tot != old_tot){
218 old_tot = tot;
219 tft.fillRect(5,40,315,80,ILI9341_BLACK);
220 tft.setCursor(5,40);
22I tft.setTextColor(ILI9341_WHITE);
222 tft.setTextSize(6);
223 tft.println(tot);
224 }
225 if(old_ball_num != ball_num){
226 old_ball_num = ball_num;
227 tft.fillRect(5,160,315,80,ILI9341_BLACK);
228 tft.setCursor(5,160);
229 tft.setTextColor(ILI9341_WHITE);
230 tft.setTextSize(6);
231 tft.println(ball_num);
232 }
233
234 if(ball_num==0) {
235 Serial.println("Palline esaurite, premi sull'Arduino il
             pulsante RESET vicino alla presa USB per cominciare una
             nuova partita!");
```
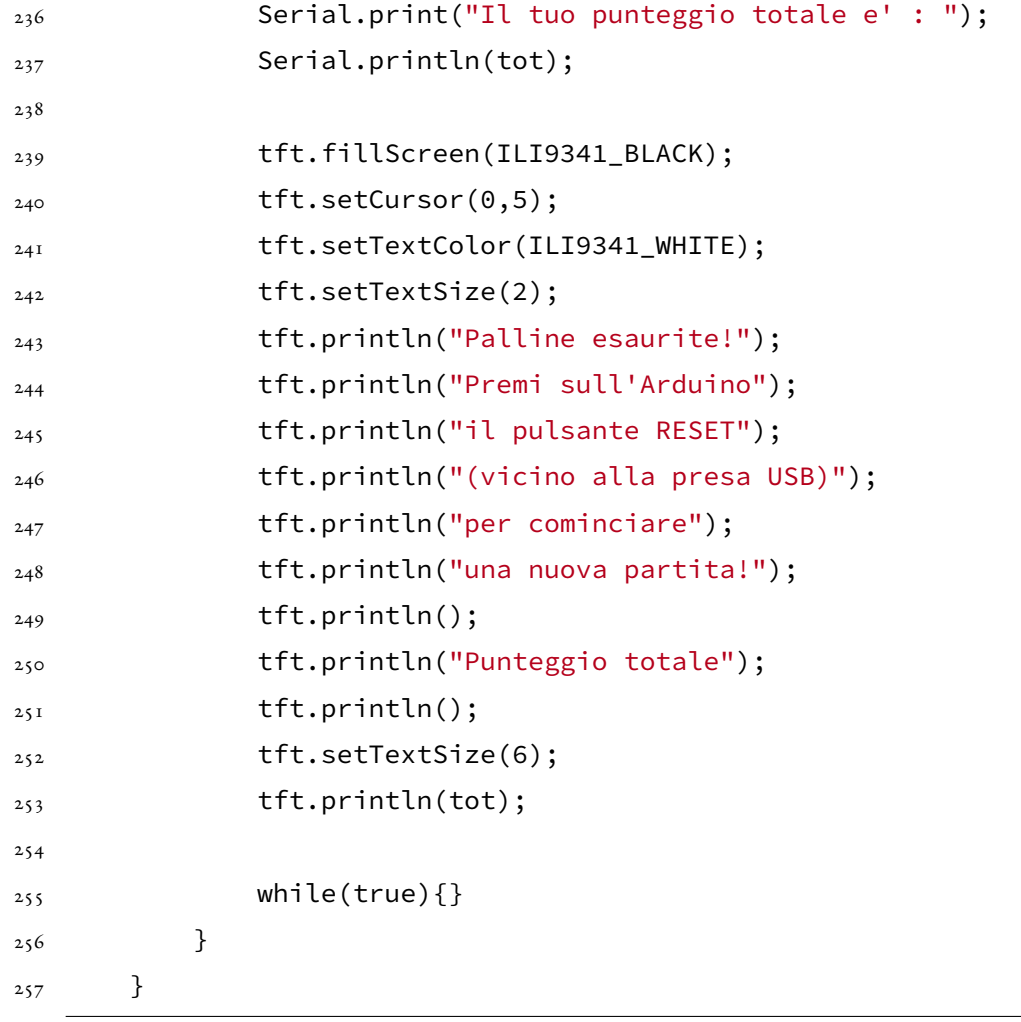

# 4

## <span id="page-38-0"></span>Verifica di funzionamento

#### <span id="page-38-1"></span>4.1 RISULTATO COSTRUTTIVO

Ogni sensore é stato attaccato al lato inferiore del piano di gioco con dello scotch, e da ogni componente si diramano tre collegamenti: due all'alimentazione e uno al pin digitale Do di Arduino Due. Dal microcontrollore i 5 cavi necessari alla comunicazione con lo schermo si collegano alla breadboard, su cui é inserito il display.

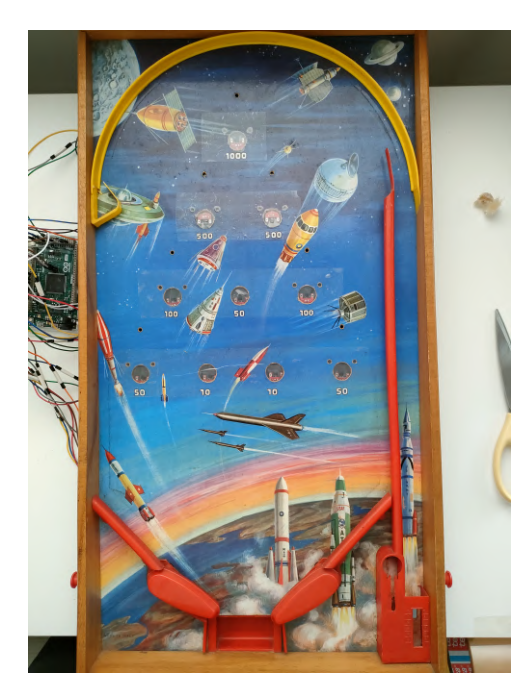

**(a)** Fronte flipper

**Figura 4.1**

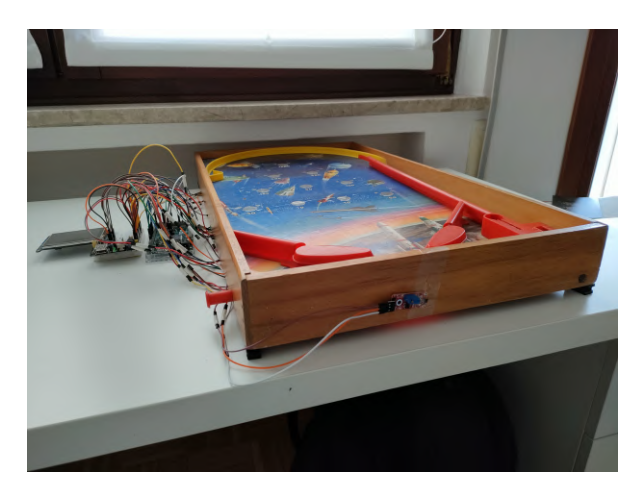

**(b)** Lato flipper: particolare del sensore per il conteggio delle palline rimanenti

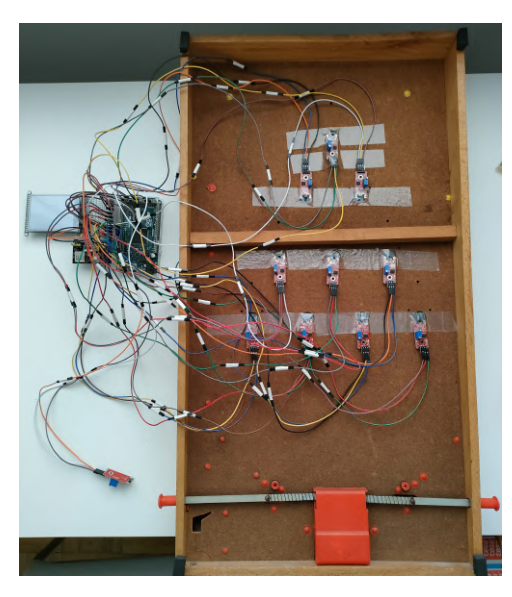

**(a)** Retro flipper: la parte di rilevazione del sensore é posizionata in corrispondenza della buca **(b)** Particolare della sistemazione dei sensori

**Figura 4.2**

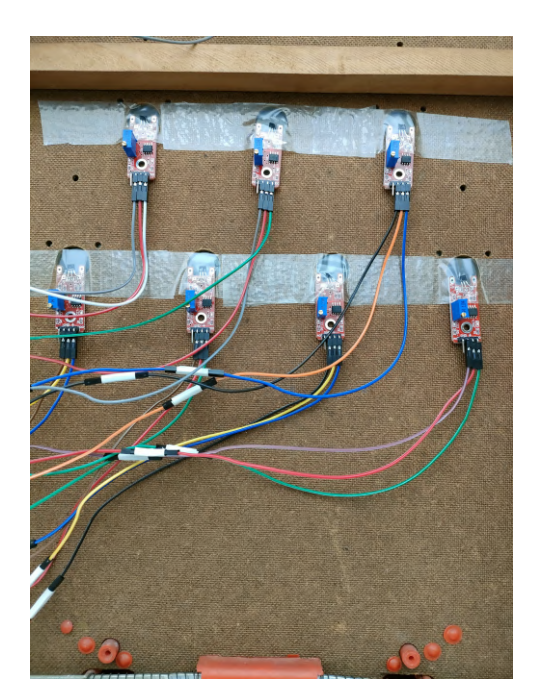

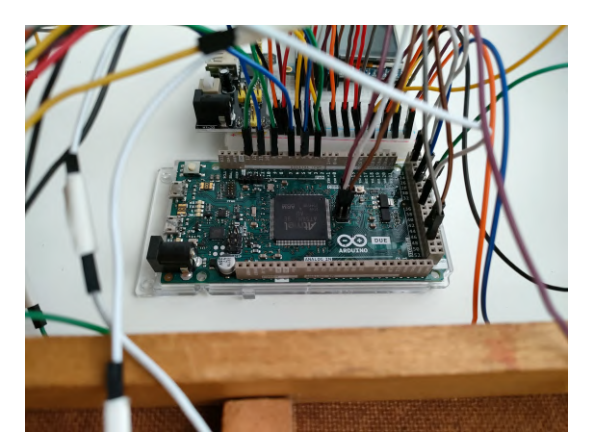

**(a)** Particolare della scheda Arduino, con il collegamento SPI al display **(b)** Schema a blocchi del circuito

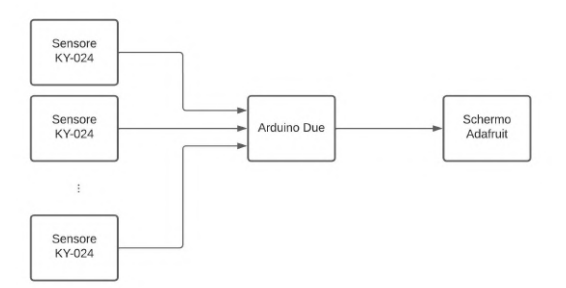

**Figura 4.3**

#### <span id="page-40-0"></span>4.2 Dinamica di gioco

All'accensione l'Arduino visualizza a schermo zero punti e tre palline rimanenti, come mostrato in figura [4.4](#page-40-1).

<span id="page-40-1"></span>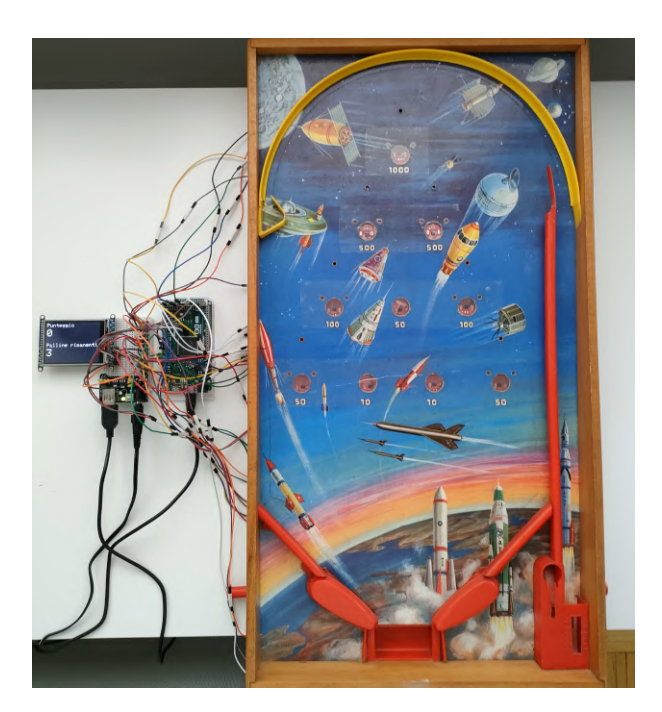

**Figura 4.4:** Situazione all'accensione del microcontrollore

Iniziando a giocare si nota l'aumento progressivo del punteggio in base alle buche su cui passa la pallina, come visibile in fig. [4.5.](#page-41-0)

<span id="page-41-0"></span>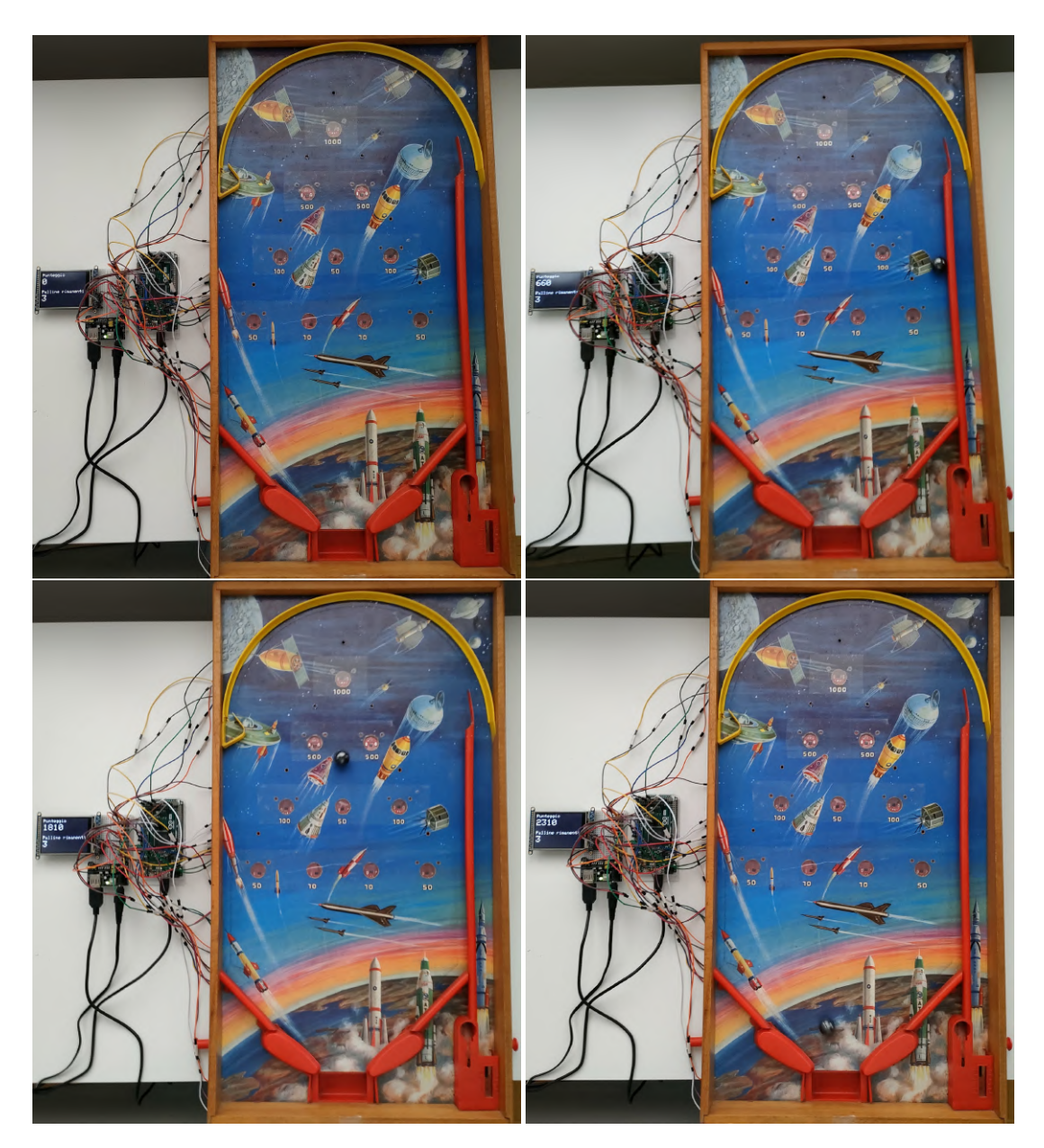

**Figura 4.5:** Incremento del punteggio durante il gioco

Nel caso di perdita della pallina, il sensore posto sul lato del cassetto di raccolta farà diminuire il totale delle palline rimanenti. Il sistema rimarrà in attesa finché il giocatore non rimetterà in gioco la biglia, momento nel quale il programma ricomincerà a calcolare il punteggio.

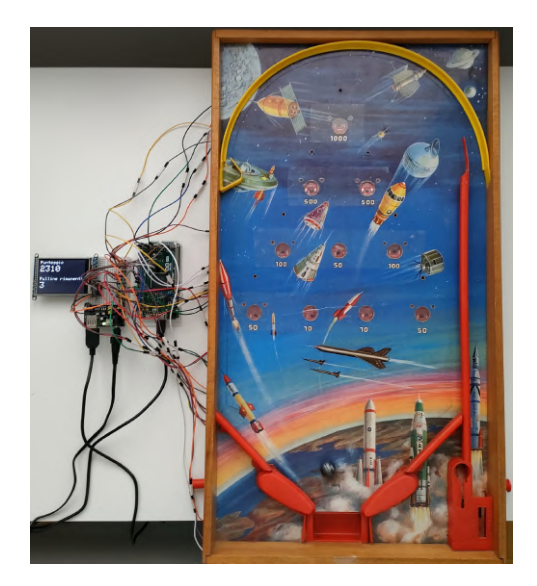

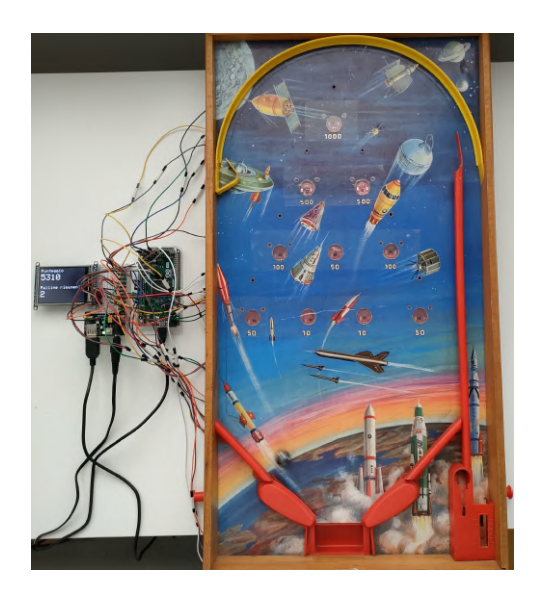

**Figura 4.6:** Fasi di gioco, con aumento del punteggio e diminuzione delle palline

Il gioco continua così fino alla perdita dell'ultima pallina rimanente: il programma fermerà la rilevazione dei sensori, mostrerà a schermo il punteggio totale ottenuto durante la partita e le istruzioni necessarie al giocatore per iniziare una nuova partita.

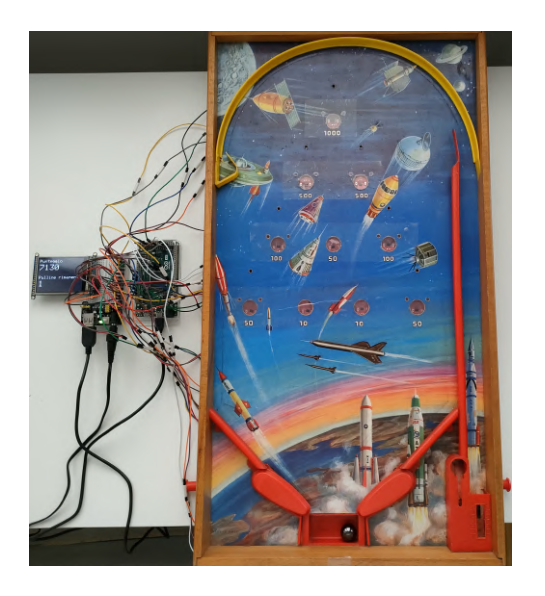

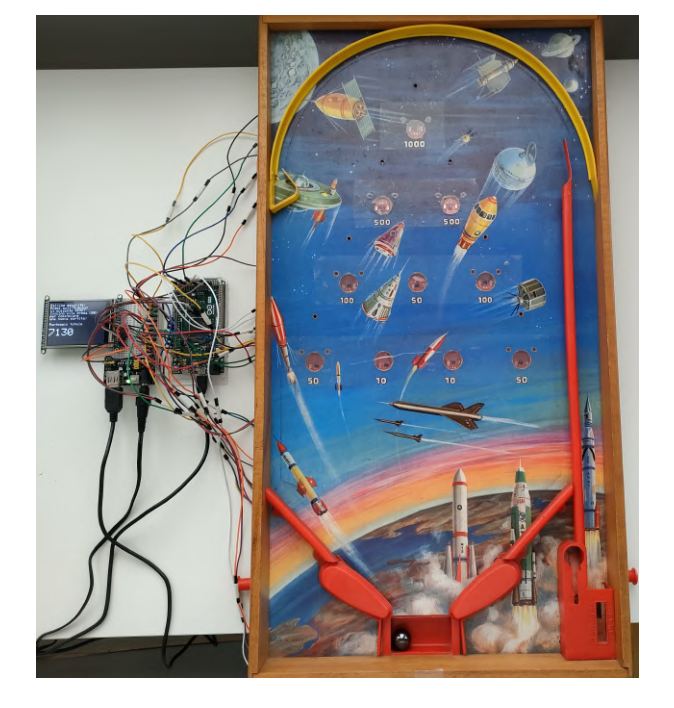

**Figura 4.7:** Situazione a fine partita: nell'immagine di destra si può notare la comparsa del messaggio rivolto al giocatore

# 5 Conclusioni

<span id="page-44-0"></span>Con questa tesi é stata descritta la progettazione e realizzazione di un sistema elettronico di rilevazione ed elaborazione dati, impiegato ai fini del calcolo di un punteggio di una partita di flipper.

Si é iniziato spiegando l'idea che ha fatto nascere il progetto, proseguendo con la presentazione degli obiettivi di funzionamento del sistema.

Si é poi dato spazio alla progettazione del sistema, spiegando i passaggi che hanno condotto alla scelta del meccanismo di rilevazione, del microcontrollore per la gestione del sistema e dello schermo per la visualizzazione dei dati.

Un capitolo é stato dedicato alla spiegazione dei vari componenti usati nel progetto, con l'aggiunta di foto, schemi e tabelle dati per chiarire la loro funzione e le loro caratteristiche tecniche.

Il codice che controlla le funzioni di rilevazione e calcolo é stato riportato interamente, con descrizioni per ogni parte di programma.

Si é concluso questa dissertazione con una descrizione fotografica del prodotto finito ed una sua prova di funzionamento, per dimostrare il raggiungimento degli obiettivi prefissati inizialmente.

## Bibliografia

- <span id="page-46-1"></span><span id="page-46-0"></span>[1] AZ-Delivery, *Guida all'uso del sensore ad effetto Hall KY-024*.
- <span id="page-46-2"></span>[2] M. Meneghini, *Slide del corso di Laboratorio di microelettronica*, 2022.
- <span id="page-46-3"></span>[3] Arduino, *Sito web di documentazione Arduino,* https://docs.arduino.cc/hardware/due.
- <span id="page-46-4"></span>[4] Adafruit, *Guida all'uso dello schermo Adafruit 2.8" breakout v2*.
- <span id="page-46-5"></span>[5] AZ-Delivery, *Guida all'uso dell'alimentatore MB102*.